# **Boletim Técnico**

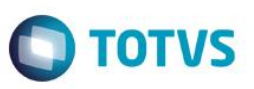

## **Retorno de Cotações orçadas no Portal de Compras Paradigma**

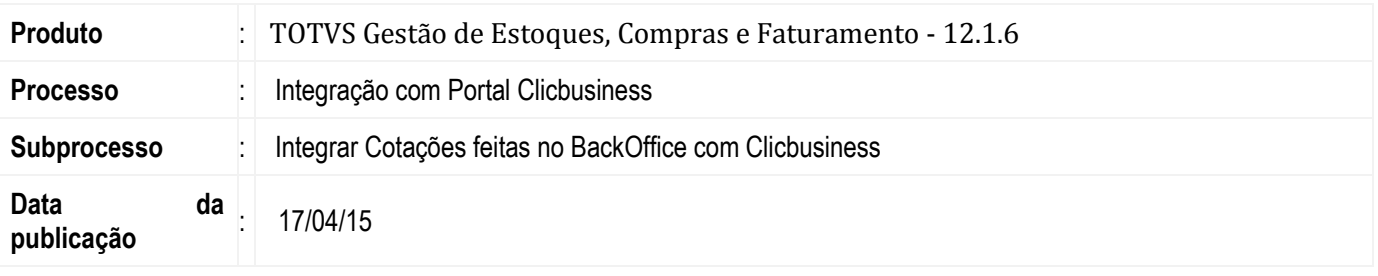

Este recurso permite que o usuário envie os dados da cotação recém montada no TOTVS Gestão de Estoque, Compras e Faturamento para o Portal de Compras Clicbusiness.

### **Desenvolvimento/Procedimento**

As funcionalidades de integração com o portal ClicBusiness estão disponíveis na Cotação através do caminho **Compras | Cotação**.

Os processos envolvidos são os seguintes:

#### **1. Processo de Comunicar Fornecedores**

A integração e o envio da cotação do módulo de Materiais para o Clicbusiness será realizada através do processo de Comunicar Fornecedores que poderá ser executado após a inclusão da cotação.

A chamada desta integração será realizada pelo BackOffice ao final do processo de Comunicar Fornecedores. Neste momento, serão enviados os dados da cotação, a lista dos fornecedores selecionados para participar da mesma e a lista de fornecedores do Clicbusiness selecionados como convidados a participar da cotação.

Mesmo que não existam fornecedores do Clicbusiness selecionados para participar da cotação pode-se realizar integração com o Clicbusiness a fim de utilizar o mesmo como meio de divulgação.

Após o envio da cotação para o Clicbusiness o **Status Paradigma** será alterado para **Integrado com Clicbusiness**.

Caso a cotação seja alterada após o envio, incluindo um novo item ou incluindo um novo fornecedor, o Status Paradigma será alterado para **Parcialmente Integrado com Clicbusiness**.

Somente cotações com o **Status Paradigma** igual a **Pendente de Envio Clicbusiness** ou **Parcialmente Integrado com Clicbusiness** poderão ser integradas, caso contrário a opção de integração no processo de Comunicar Fornecedores não ficará disponível.

Caso seja preciso reenviar uma cotação já integrada, todos os dados da cotação serão reenviados. Isto é necessário, pois o Clicbusiness apaga os dados anteriormente vinculados a esta cotação, exceto a lista de fornecedores participantes e convidados. No caso de reenvio, a lista de fornecedores enviada anteriormente será mantida pelo Clicbusiness e os novos fornecedores enviados pelo ERP serão acrescentados aos já existentes.

Após ser realizada a cotação pelo Clicbusiness a resposta será enviada via e-mail ou telefone para o usuário do ERP. Após receber esta informação, o mesmo deverá atualizar a Cotação com os dados recebidos e executar os processos disponíveis para a Cotação.

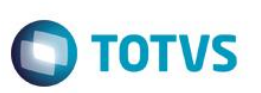

#### **2. Conclusão da Cotação**

Ao concluir uma cotação no módulo de Materiais, será enviado para o Portal de Compras Clicbusiness um documento de integração contendo os dados para encerramento dos itens de cotação concluídos no Portal. A chamada desta integração será realizada pelo ERP de forma síncrona ao final da conclusão da cotação. Neste momento, serão enviados os dados de identificação da cotação e, opcionalmente, dos itens que estiverem sendo encerrados caso somente parte da cotação esteja sendo encerrada.

#### **3. Cancelamento da Cotação e Exclusão de Itens da Cotação**

Ao cancelar uma cotação ou excluir um item da cotação no módulo de Materiais, será enviado ao Portal de Compras Clicbusiness um documento de integração contendo os dados para remoção da cotação ou do item no Portal.

A chamada desta integração será realizada pelo ERP de forma síncrona ao final do cancelamento da cotação ou da exclusão do item da cotação. Neste momento, serão enviados os dados de identificação da cotação ou dos itens que estiverem sendo removidos, caso somente parte da cotação esteja sendo removida.

### **Informações Técnicas**

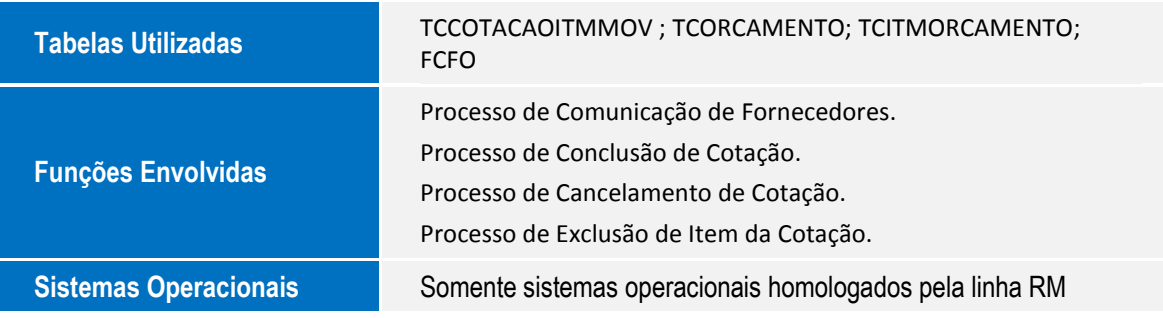